#### <span id="page-0-0"></span>CSci 127: Introduction to Computer Science

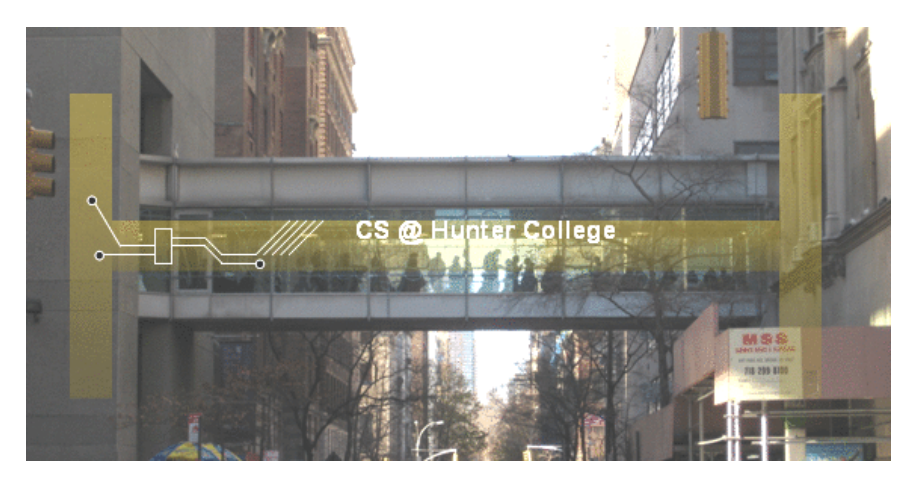

hunter.cuny.edu/csci

#### This lecture will be recorded

 $\leftarrow$   $\Box$   $\rightarrow$   $\rightarrow$   $\Box$   $\rightarrow$  $OQ$  $-4$ ミトィミア CSci 127 (Hunter) [Lecture 6](#page-147-0) 13 October 2020 1 / 38

From email.

 $OQ$ 

K ロ > K @ > K ミ > K ミ > H ミ

From email.

Could you spend more time on circuits/logical expressions/truth tables/decisions?

KED KARD KED KED E YA GO

From email.

Could you spend more time on circuits/logical expressions/truth tables/decisions?

We will start with that today, and more in the following weeks.

イロト イ母 トイミト イヨト ニヨー りんぐ

From email.

- Could you spend more time on circuits/logical expressions/truth tables/decisions? We will start with that today, and more in the following weeks.
- I still don't get indices and the brackets. Could you spend more time on that?

イロト イ母 トイミト イヨト ニヨー りんぐ

From email.

Could you spend more time on circuits/logical expressions/truth tables/decisions?

We will start with that today, and more in the following weeks.

- I still don't get indices and the brackets. Could you spend more time on that? Yes, we will, since
	- 1) it's fundamental, and
	- 2) the same ideas are used for accessing formatted data (today's topic).

From email.

Could you spend more time on circuits/logical expressions/truth tables/decisions?

We will start with that today, and more in the following weeks.

- I still don't get indices and the brackets. Could you spend more time on that? Yes, we will, since 1) it's fundamental, and 2) the same ideas are used for accessing formatted data (today's topic).
- I still don't get what is meant by input?  $\bullet$

From email.

Could you spend more time on circuits/logical expressions/truth tables/decisions?

We will start with that today, and more in the following weeks.

I still don't get indices and the brackets. Could you spend more time on that? Yes, we will, since 1) it's fundamental, and 2) the same ideas are used for accessing formatted data (today's topic).

#### I still don't get what is meant by input?

Input is data provided to a program each time it runs, it may change at each run. In this course we have used the input() function.

From email.

Could you spend more time on circuits/logical expressions/truth tables/decisions?

We will start with that today, and more in the following weeks.

- I still don't get indices and the brackets. Could you spend more time on that? Yes, we will, since 1) it's fundamental, and 2) the same ideas are used for accessing formatted data (today's topic).
- I still don't get what is meant by input? Input is data provided to a program each time it runs, it may change at each run. In this course we have used the input() function.
- Should I have received email for this course?

From email.

Could you spend more time on circuits/logical expressions/truth tables/decisions?

We will start with that today, and more in the following weeks.

- I still don't get indices and the brackets. Could you spend more time on that? Yes, we will, since 1) it's fundamental, and 2) the same ideas are used for accessing formatted data (today's topic).
- I still don't get what is meant by input? Input is data provided to a program each time it runs, it may change at each run. In this course we have used the input() function.
- Should I have received email for this course? Absolutely!!! We often send important communication by email. If you have not been receiving email from us weekly, please check your spam folder.

From email.

Could you spend more time on circuits/logical expressions/truth tables/decisions?

We will start with that today, and more in the following weeks.

- I still don't get indices and the brackets. Could you spend more time on that? Yes, we will, since 1) it's fundamental, and 2) the same ideas are used for accessing formatted data (today's topic).
- I still don't get what is meant by input? Input is data provided to a program each time it runs, it may change at each run. In this course we have used the input() function.
- Should I have received email for this course? Absolutely!!! We often send important communication by email. If you have not been receiving email from us weekly, please check your spam folder.
- Tomorrow Hunter follows a Monday schedule. Is Lab Quiz 6 due tomorrow?

From email.

Could you spend more time on circuits/logical expressions/truth tables/decisions?

We will start with that today, and more in the following weeks.

- I still don't get indices and the brackets. Could you spend more time on that? Yes, we will, since 1) it's fundamental, and 2) the same ideas are used for accessing formatted data (today's topic).
- I still don't get what is meant by input? Input is data provided to a program each time it runs, it may change at each run. In this course we have used the input() function.
- Should I have received email for this course? Absolutely!!! We often send important communication by email. If you have not been receiving email from us weekly, please check your spam folder.
- Tomorrow Hunter follows a Monday schedule. Is Lab Quiz 6 due tomorrow? Yes! The Lab Quizzes can be taken any time between Tuesday mornings and Wednesdays at 6pm. We will still have an optional synchronous lab review 1-2:30pm

 $OQ$ 

지수는 지금에 지도를 지도 않아 있다.

## Today's Topics

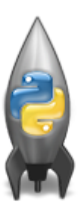

o Recap: Logical Expressions & Circuits

- Design: Cropping Images
- Accessing Formatted Data

 $\equiv$ 

 $OQ$ 

イロト イ母ト イミト イミト

## Today's Topics

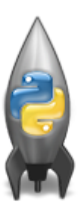

#### Recap: Logical Expressions & Circuits

- Design: Cropping Images
- Accessing Formatted Data

 $\equiv$ 

 $OQ$ 

イロト イ母ト イミト イミト

#### Recap: Logical Operators

and

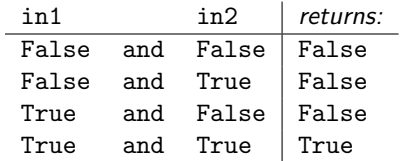

#### Recap: Logical Operators

and

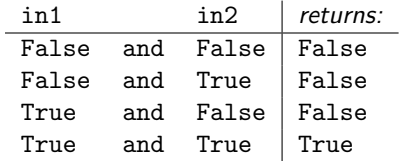

or

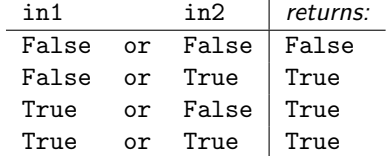

イロト イ部 トイヨ トイヨト 一目  $OQ$ CSci 127 (Hunter) [Lecture 6](#page-0-0) 13 October 2020 5 / 38

#### Recap: Logical Operators

and

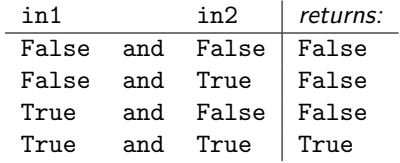

or

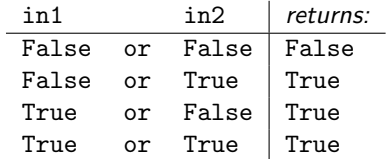

not

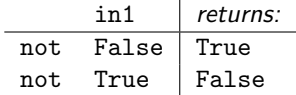

イロト イ部 トイヨ トイヨト 一目  $OQ$ CSci 127 (Hunter) **[Lecture 6](#page-0-0)** 13 October 2020 5/38

## Logical Operators & Circuits

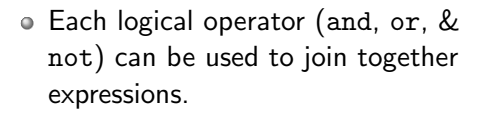

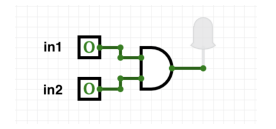

CSci 127 (Hunter) [Lecture 6](#page-0-0) 13 October 2020 6 / 38

 $OQ$ 

**∢ ロ ▶ ィ 何 ▶** 

## Logical Operators & Circuits

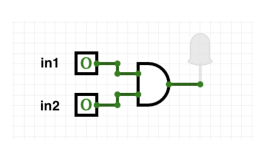

Each logical operator (and, or, & not) can be used to join together expressions.

Example: in1 and in2

**∢ ロ ▶ ィ 何 ▶ ィ**  $OQ$ CSci 127 (Hunter) [Lecture 6](#page-0-0) 13 October 2020 6 / 38

## Logical Operators & Circuits

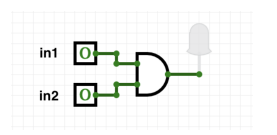

Each logical operator (and, or, & not) can be used to join together expressions.

Example: in1 and in2

Each logical operator (and, or, & not) has a corresponding logical circuit that can be used to join together inputs.

**∢ ロ ▶ ィ 何 ▶ ィ** 

CSci 127 (Hunter) [Lecture 6](#page-0-0) 13 October 2020 6 / 38

 $OQ$ 

#### Examples: Logical Circuit

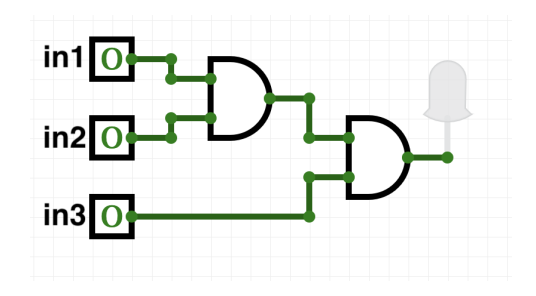

イロト イ部 トイモト イモト  $\equiv$  $OQ$ CSci 127 (Hunter) [Lecture 6](#page-0-0) 13 October 2020 7 / 38

#### Examples: Logical Circuit

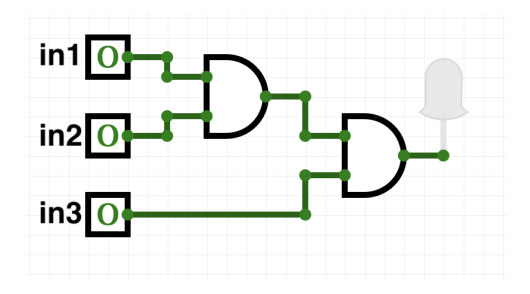

#### (in1 and in2) and in3

イロト イ母ト イミト イミト  $\equiv$  $OQ$ CSci 127 (Hunter) [Lecture 6](#page-0-0) 13 October 2020 7 / 38

## More Circuit Examples

Examples from last lecture:

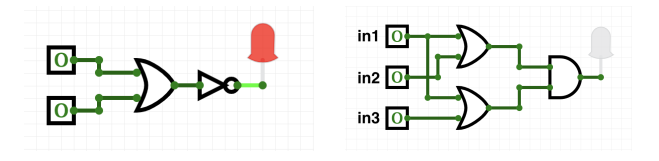

Draw a circuit that corresponds to each logical expression:

- not( in1 or in2 )
- (in1 or in2) and (in1 or in3)
- (not(in1 and not in2)) or (in1 and (in2 and in3))

CSci 127 (Hunter) [Lecture 6](#page-0-0) 13 October 2020 8 / 38

 $OQ$ 

イロト イ押 トイヨ トイヨト

#### Challenge:

Predict what the code will do:

```
x = 6y = x % 4w = y^{**}37 = W / 2print(x,y,w,z)x,y = y,wprint(x,y,w,z)x = y / 2\rho print(x,y,w,z)
   sports = []"Field Blockey", "Swimming", "Water Polo"]mess = "Qoauxca BrletRce crcx qvBnga ocUxk"
   result = <sup>111</sup></sup>
   for i in range(len(mess)):
       if i % 3 == 0:
            print(mess[i])result = result + mess[i]print(sports[1], result)
\bulletモード イランドミンド (ランドコン
```
 $OQ$ 

#### Python Tutor

```
x = 6y = x % 4w = y^{**}3z = w // 2
print(x,y,w,z)x, y = y, wprint(x,y,w,z)x = y / 2print(x,y,w,z)
```
(Demo with pythonTutor)

CSci 127 (Hunter) [Lecture 6](#page-0-0) 2020 10 / 38

 $\Omega$ 

イロト イ部 トイヨト イヨト 一君

## Today's Topics

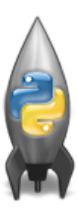

- **•** Recap: Logical Expressions & Circuits
- Design: Cropping Images
- Accessing Formatted Data
- CS Survey: Astrophysics and astropy

 $\equiv$ 

 $OQ$ 

イロト イ押 トイヨト イヨト

## Challenge: Design Question

From Final Exam, Fall 2017, V4, #6.

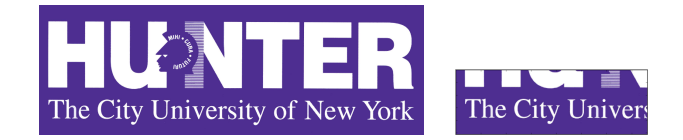

Design an algorithm that reads in an image and displays the lower left corner of the image.

 $OQ$ 

 $\exists$   $\rightarrow$   $\rightarrow$   $\exists$   $\rightarrow$ 

- ← ロ ト → イ 同 ト

## Challenge: Design Question

From Final Exam, Fall 2017, V4, #6.

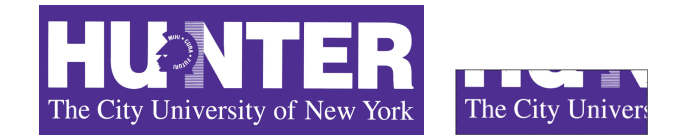

Design an algorithm that reads in an image and displays the lower left corner of the image.

Input: Output: Process: (Brainstorm for a "To Do" list to accomplish this.)

イロト イ押 トイヨト イヨト  $OQ$ CSci 127 (Hunter) [Lecture 6](#page-0-0) 13 October 2020 12 / 38

Design a program that asks the user for an image and then display the upper left quarter of the image. (First, design the pseudocode, and if time, expand to a Python program.)

KED KARD KED KED E YA GO

Design a program that asks the user for an image and then display the upper left quarter of the image. (First, design the pseudocode, and if time, expand to a Python program.)

How to approach this:

Create a "To Do" list of what your program has to accomplish.

Design a program that asks the user for an image and then display the upper left quarter of the image. (First, design the pseudocode, and if time, expand to a Python program.)

How to approach this:

- Create a "To Do" list of what your program has to accomplish.
- Read through the problem, and break it into "To Do" items.

Design a program that asks the user for an image and then display the upper left quarter of the image. (First, design the pseudocode, and if time, expand to a Python program.)

How to approach this:

- Create a "To Do" list of what your program has to accomplish.
- Read through the problem, and break it into "To Do" items.
- Don't worry if you don't know how to do all the items you write down.

Design a program that asks the user for an image and then display the upper left quarter of the image. (First, design the pseudocode, and if time, expand to a Python program.)

How to approach this:

- Create a "To Do" list of what your program has to accomplish.
- Read through the problem, and break it into "To Do" items.
- Don't worry if you don't know how to do all the items you write down.

Example:

Design a program that asks the user for an image and then display the upper left quarter of the image. (First, design the pseudocode, and if time, expand to a Python program.)

How to approach this:

- Create a "To Do" list of what your program has to accomplish.
- Read through the problem, and break it into "To Do" items.
- Don't worry if you don't know how to do all the items you write down.
- Example:
	- Import libraries.

Design a program that asks the user for an image and then display the upper left quarter of the image. (First, design the pseudocode, and if time, expand to a Python program.)

How to approach this:

- Create a "To Do" list of what your program has to accomplish.
- Read through the problem, and break it into "To Do" items.
- Don't worry if you don't know how to do all the items you write down.
- Example:
	- **1** Import libraries.
	- <sup>2</sup> Ask user for an image name.

Design a program that asks the user for an image and then display the upper left quarter of the image. (First, design the pseudocode, and if time, expand to a Python program.)

How to approach this:

- Create a "To Do" list of what your program has to accomplish.
- Read through the problem, and break it into "To Do" items.
- Don't worry if you don't know how to do all the items you write down.
- Example:
	- **1** Import libraries.
	- <sup>2</sup> Ask user for an image name.
	- Read in image.
#### Design Question

Design a program that asks the user for an image and then display the upper left quarter of the image. (First, design the pseudocode, and if time, expand to a Python program.)

How to approach this:

- Create a "To Do" list of what your program has to accomplish.
- Read through the problem, and break it into "To Do" items.
- Don't worry if you don't know how to do all the items you write down.
- Example:
	- **1** Import libraries.
	- Ask user for an image name.
	- <sup>3</sup> Read in image.
	- <sup>4</sup> Figure out size of image.

### Design Question

Design a program that asks the user for an image and then display the upper left quarter of the image. (First, design the pseudocode, and if time, expand to a Python program.)

How to approach this:

- Create a "To Do" list of what your program has to accomplish.
- Read through the problem, and break it into "To Do" items.
- Don't worry if you don't know how to do all the items you write down.
- Example:
	- **1** Import libraries.
	- Ask user for an image name.
	- <sup>3</sup> Read in image.
	- <sup>4</sup> Figure out size of image.
	- <sup>5</sup> Make a new image that's half the height and half the width.

CSci 127 (Hunter) [Lecture 6](#page-0-0) 13 October 2020 13 / 38

### <span id="page-38-0"></span>Design Question

Design a program that asks the user for an image and then display the upper left quarter of the image. (First, design the pseudocode, and if time, expand to a Python program.)

How to approach this:

- Create a "To Do" list of what your program has to accomplish.
- Read through the problem, and break it into "To Do" items.
- Don't worry if you don't know how to do all the items you write down.
- Example:
	- **1** Import libraries.
	- Ask user for an image name.
	- <sup>3</sup> Read in image.
	- <sup>4</sup> Figure out size of image.
	- <sup>5</sup> Make a new image that's half the height and half the width.
	- <sup>6</sup> Display the new image.

CSci 127 (Hunter) [Lecture 6](#page-0-0) 13 October 2020 13 / 38

<span id="page-39-0"></span>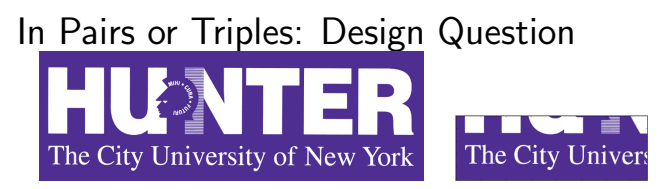

イロト イ押 トイヨト イヨト  $\equiv$  $OQ$ CSci 127 (Hunter) [Lecture 6](#page-0-0) 13 October 2020 14 / 38

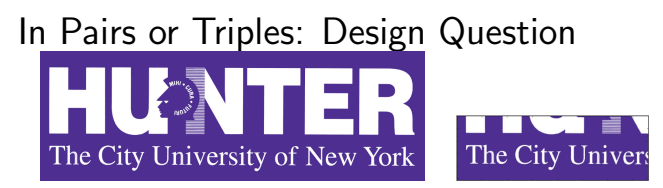

import matplotlib.pyplot as plt import numpy as np

 $\equiv$ 

 $OQ$ 

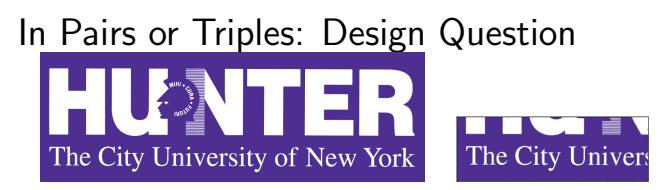

import matplotlib.pyplot as plt import numpy as np

<sup>2</sup> Ask user for an image name.

 $\equiv$ 

 $OQ$ 

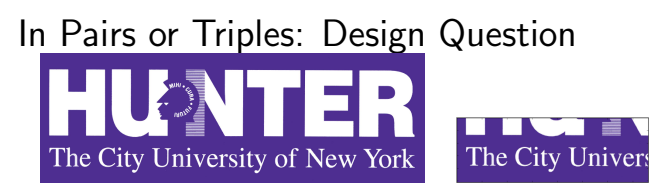

import matplotlib.pyplot as plt import numpy as np

<sup>2</sup> Ask user for an image name.

inF = input('Enter file name: ')

 $OQ$ 

# In Pairs or Triples: Design Question The City University of New York The City Univers

**1** Import libraries.

import matplotlib.pyplot as plt import numpy as np

- <sup>2</sup> Ask user for an image name. inF = input('Enter file name: ')
- <sup>3</sup> Read in image.

÷

 $OQ$ 

# In Pairs or Triples: Design Question The City Univers The City University of New York

**1** Import libraries.

import matplotlib.pyplot as plt import numpy as np

<sup>2</sup> Ask user for an image name.

inF = input('Enter file name: ')

<sup>3</sup> Read in image.

img = plt.imread(inF) #Read in image from inF

Ð.

 $OQ$ 

# In Pairs or Triples: Design Question The City Univers The City University of New York

**1** Import libraries.

import matplotlib.pyplot as plt import numpy as np

<sup>2</sup> Ask user for an image name.

inF = input('Enter file name: ')

<sup>3</sup> Read in image.

img = plt.imread(inF) #Read in image from inF

<sup>4</sup> Figure out size of image.

 $OQ$ 

# In Pairs or Triples: Design Question The City University of New York The City Univers

<sup>1</sup> Import libraries.

import matplotlib.pyplot as plt import numpy as np

<sup>2</sup> Ask user for an image name.

inF = input('Enter file name: ')

<sup>3</sup> Read in image.

img = plt.imread(inF) #Read in image from inF

<sup>4</sup> Figure out size of image. height = img.shape[0] #Get height width = img.shape[1] #Get width

 $OQ$ 

# In Pairs or Triples: Design Question The City University of New York The City Univers

<sup>1</sup> Import libraries.

```
import matplotlib.pyplot as plt
import numpy as np
```
<sup>2</sup> Ask user for an image name.

inF = input('Enter file name: ')

<sup>3</sup> Read in image.

img = plt.imread(inF) #Read in image from inF

- <sup>4</sup> Figure out size of image. height = img.shape[0] #Get height width =  $img.shape[1]$  #Get width
- <sup>5</sup> Make a new image that's half the height and half the width.

 $OQ$ 

<span id="page-48-0"></span>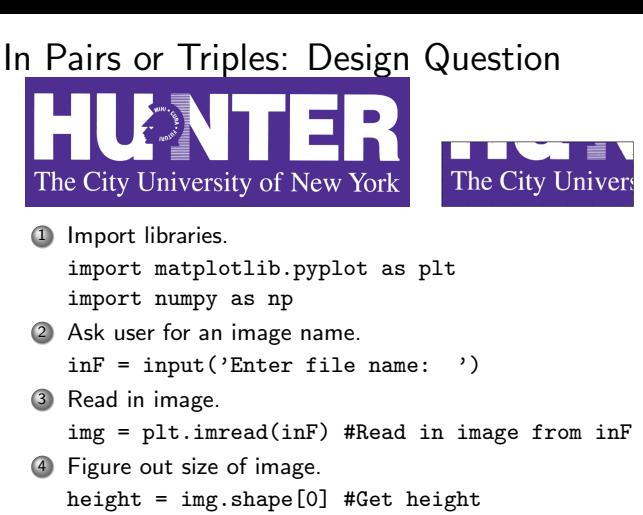

width =  $img.shape[1]$  #Get width

<sup>5</sup> Make a new image that's half the height and half the width. img2 = img[height//2:, :width//2] #Crop to lower left corner

CSci 127 (Hunter) [Lecture 6](#page-0-0) 13 October 2020 14 / 38

イロト イ母ト イヨト イヨト  $\Omega$ 

#### <span id="page-49-0"></span>In Pairs or Triples: Design Question The City Univers The City University of New York <sup>1</sup> Import libraries. import matplotlib.pyplot as plt import numpy as np <sup>2</sup> Ask user for an image name. inF = input('Enter file name: ') <sup>3</sup> Read in image. img = plt.imread(inF) #Read in image from inF <sup>4</sup> Figure out size of image. height = img.shape[0] #Get height width =  $img.shape[1]$  #Get width <sup>5</sup> Make a new image that's half the height and half the width.  $img2 = img[height//2;$ , :width//2] #Crop to lower left corner <sup>6</sup> Display the new image. plt.imshow(img2) #Load our new image into pyplot plt.show() #Show the image (waits until cl[ose](#page-48-0)[d](#page-50-0) [t](#page-38-0)[o](#page-39-0)[co](#page-50-0)[nt](#page-0-0)[in](#page-147-0)[ue](#page-0-0)[\)](#page-147-0)

 $OQ$ 

#### <span id="page-50-0"></span>Today's Topics

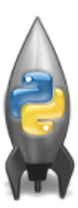

- **•** Recap: Logical Expressions & Circuits
- Design: Cropping Images

#### Accessing Formatted Data

CS Survey: Astrophysics and astropy

 $\equiv$ 

 $OQ$ 

<span id="page-51-0"></span>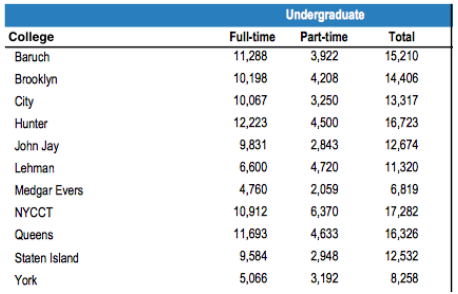

Common to have data structured in a spread sheet.

 $OQ$ 

イロト イ部 トイミト イモト 一毛

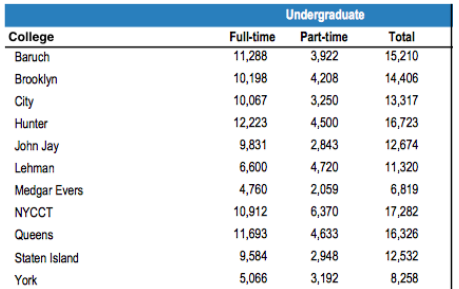

- Common to have data structured in a spread sheet.
- In the example above, we have the first line that says "Undergraduate".

 $\equiv$ 

 $OQ$ 

イロト イ母ト イミト イミト

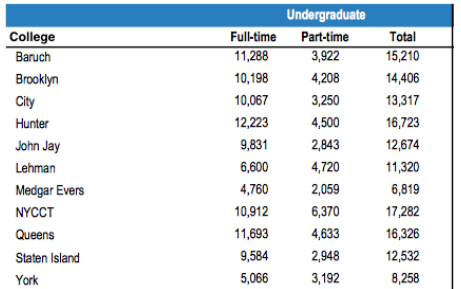

- Common to have data structured in a spread sheet.
- In the example above, we have the first line that says "Undergraduate".
- Next line has the titles for the columns.

 $\equiv$ 

 $OQ$ 

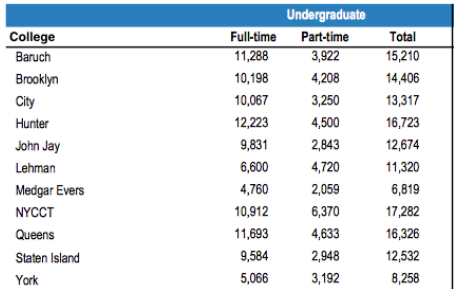

- Common to have data structured in a spread sheet.
- In the example above, we have the first line that says "Undergraduate".
- Next line has the titles for the columns.
- Subsequent lines have a college and attributes about the college.

<span id="page-55-0"></span>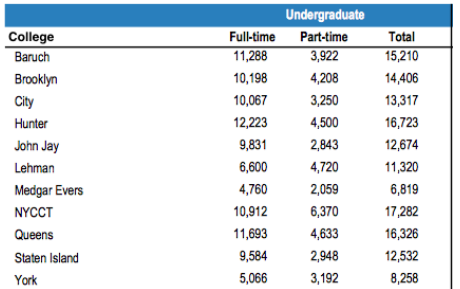

- Common to have data structured in a spread sheet.
- In the example above, we have the first line that says "Undergraduate".
- Next line has the titles for the columns.
- Subsequent lines have a college and attributes about the college.
- Python has several ways to read in such data.

<span id="page-56-0"></span>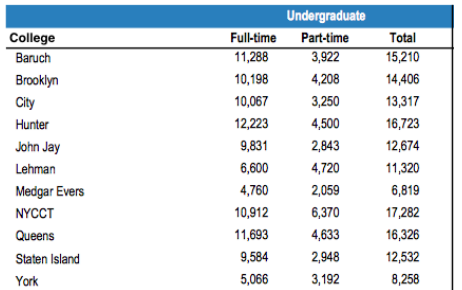

- Common to have data structured in a spread sheet.
- In the example above, we have the first line that says  $\bullet$ "Undergraduate".
- Next line has the titles for the columns.
- Subsequent lines have a college and attributes about the college.  $\bullet$
- Python has several ways to read in such data.
- $\bullet$  $\bullet$  $\bullet$  We will use the popular Python Data Analy[sis](#page-55-0) [Li](#page-57-0)b[r](#page-51-0)[a](#page-56-0)[ry](#page-57-0) [\(](#page-0-0)[Pa](#page-147-0)[n](#page-0-0)[das](#page-147-0)[\).](#page-0-0) CSci 127 (Hunter) [Lecture 6](#page-0-0) 13 October 2020 16 / 38

 $\Omega$ 

<span id="page-57-0"></span>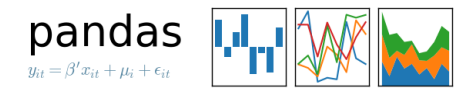

We will use the popular Python Data Analysis Library (Pandas).

イロト イ母ト イヨト イヨト - 3  $\Omega$ CSci 127 (Hunter) [Lecture 6](#page-0-0) 13 October 2020 17/38

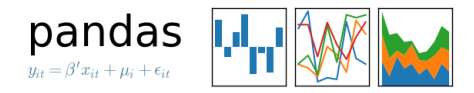

• We will use the popular Python Data Analysis Library (**Pandas**). Open source and freely available (part of anaconda distribution).

 $\equiv$ 

 $OQ$ 

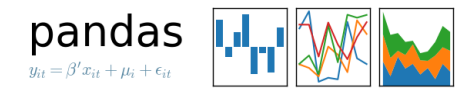

- We will use the popular Python Data Analysis Library (**Pandas**).
- Open source and freely available (part of anaconda distribution).  $\bullet$
- See Lab 1 for directions on downloading it to your home machine.

 $OQ$ 

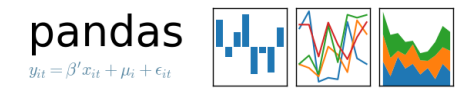

- We will use the popular Python Data Analysis Library (**Pandas**).
- Open source and freely available (part of anaconda distribution).
- See Lab 1 for directions on downloading it to your home machine.
- If you can't install on your computer, it is supported in https://repl.it/

 $OQ$ 

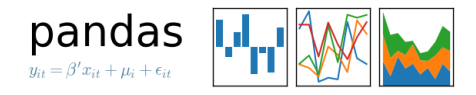

- We will use the popular Python Data Analysis Library (**Pandas**).
- Open source and freely available (part of anaconda distribution).
- See Lab 1 for directions on downloading it to your home machine.
- If you can't install on your computer, it is supported in https://repl.it/
- To use, add to the top of your program:

import pandas as pd

 $OQ$ 

イロト イ母ト イヨト イヨト

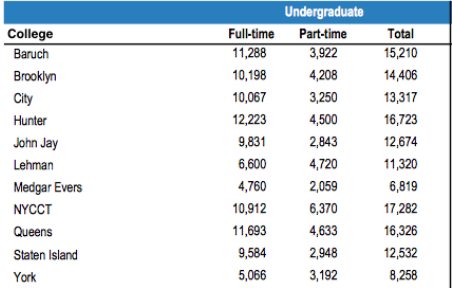

Excel .xls files have much extra formatting.

イロト イ部 トイミト イミト 一毛  $OQ$ CSci 127 (Hunter) [Lecture 6](#page-0-0) 13 October 2020 18 / 38

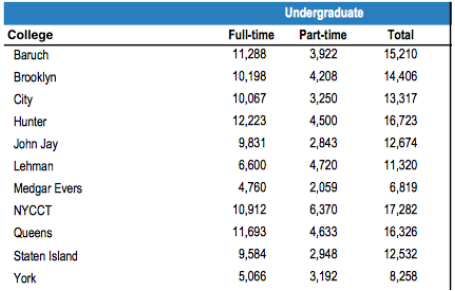

- Excel .xls files have much extra formatting.
- The text file version is called CSV for comma separated values.

 $\Omega$ 

 $\mathcal{A} \otimes \mathcal{A} \rightarrow \mathcal{A} \otimes \mathcal{B} \rightarrow \mathcal{A} \otimes \mathcal{B} \rightarrow \mathcal{A} \otimes \mathcal{B} \rightarrow \mathcal{A} \otimes \mathcal{B} \rightarrow \mathcal{A} \otimes \mathcal{B} \rightarrow \mathcal{A} \otimes \mathcal{B} \rightarrow \mathcal{A} \otimes \mathcal{B} \rightarrow \mathcal{A} \otimes \mathcal{B} \rightarrow \mathcal{A} \otimes \mathcal{B} \rightarrow \mathcal{A} \otimes \mathcal{B} \rightarrow \mathcal{A} \otimes \mathcal{B} \rightarrow \mathcal{A} \otimes \mathcal{B} \$ 

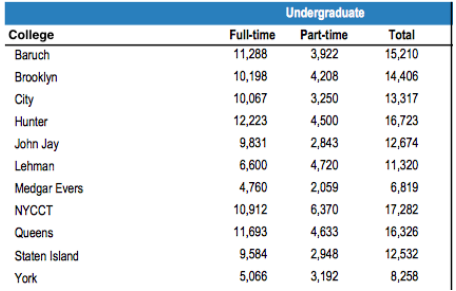

- Excel .xls files have much extra formatting.
- The text file version is called CSV for comma separated values.
- Each row is a line in the file.

- 3

 $\Omega$ 

 $\left\{ \begin{array}{ccc} 1 & 0 & 0 \\ 0 & 1 & 0 \end{array} \right\}$  ,  $\left\{ \begin{array}{ccc} 0 & 0 & 0 \\ 0 & 0 & 0 \end{array} \right\}$  ,  $\left\{ \begin{array}{ccc} 0 & 0 & 0 \\ 0 & 0 & 0 \end{array} \right\}$ 

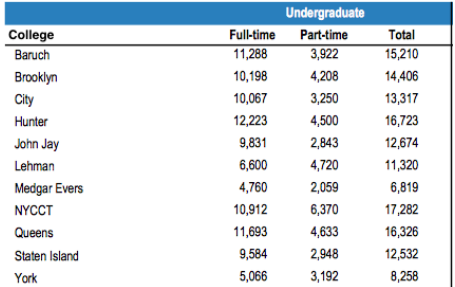

- Excel .xls files have much extra formatting.
- The text file version is called CSV for comma separated values.
- Each row is a line in the file.
- Columns are separated by commas on each line.

```
Source: https://en.wikipedia.org/wiki/Demographics of New York City......
All population figures are consistent with present-day boundaries.......
First census after the consolidation of the five boroughs......
1.1.1.1.11.1.1.1.1Year, Manhattan, Brooklyn, Oueens, Bronx, Staten Island, Total
1698.4937.2017...727.7681
1771.21863.3623...2847.28423
1790.33131.4549.6159.1781.3827.49447
1800.60515.5740.6642.1755.4563.79215
1810.96373.8303.7444.2267.5347.119734
1820.123706.11187.8246.2782.6135.152056
1830.202589.20535.9049.3023.7082.242278
1840.312710.47613.14480.5346.10965.391114
1850.515547.138882.18593.8032.15061.696115
1860.813669.279122.32903.23593.25492.1174779
1870, 942292, 419921, 45468, 37393, 33029, 1478103
1880, 1164673, 599495, 56559, 51980, 38991, 1911698
1890, 1441216, 838547, 87050, 88908, 51693, 2507414
1900, 1850093, 1166582, 152999, 200507, 67021, 3437202
1910, 2331542, 1634351, 284041, 430980, 85969, 4766883
1920, 2284103, 2018356, 469042, 732016, 116531, 5620048
1930, 1867312, 2560401, 1079129, 1265258, 158346, 6930446
1940, 1889924, 2698285, 1297634, 1394711, 174441, 7454995
1950, 1960101, 2738175, 1550849, 1451277, 191555, 7891957
1960, 1698281, 2627319, 1809578, 1424815, 221991, 7781984
1970, 1539233, 2602012, 1986473, 1471701, 295443, 7894862
1980, 1428285, 2230936, 1891325, 1168972, 352121, 7071639
1990, 1487536, 2300664, 1951598, 1203789, 378977, 7322564
2000, 1537195, 2465326, 2229379, 1332650, 443728, 8008278
2010, 1585873, 2504700, 2230722, 1385108, 468730, 8175133
2015, 1644518, 2636735, 2339150, 1455444, 474558, 8550405
```
#### nycHistPop.csv

 $\left\{ \begin{array}{ccc} 1 & 0 & 0 \\ 0 & 1 & 0 \end{array} \right\}$  ,  $\left\{ \begin{array}{ccc} 0 & 0 & 0 \\ 0 & 0 & 0 \end{array} \right\}$  ,  $\left\{ \begin{array}{ccc} 0 & 0 & 0 \\ 0 & 0 & 0 \end{array} \right\}$ - 3  $OQ$ CSci 127 (Hunter) [Lecture 6](#page-0-0) 13 October 2020 19 / 38

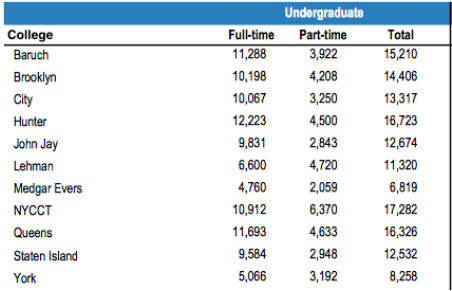

To read in a CSV file: myVar = pd.read csv("myFile.csv")

イロト イ母 トイミト イヨト ニヨー りんぐ

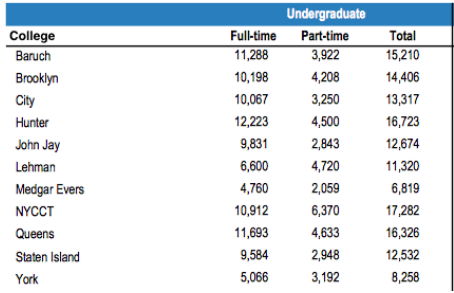

- To read in a CSV file: myVar = pd.read csv("myFile.csv")
- Pandas has its own type, **DataFrame**, that is perfect for holding a sheet of data.

 $\Omega$ 

イロト イ何 トイヨト イヨト ニヨー

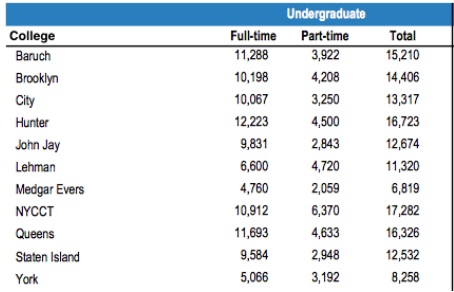

- To read in a CSV file: myVar = pd.read csv("myFile.csv")
- Pandas has its own type, **DataFrame**, that is perfect for holding a sheet of data.
- Often abbreviated: df.

 $\Omega$ 

イロト イ何 トイヨト イヨト ニヨー

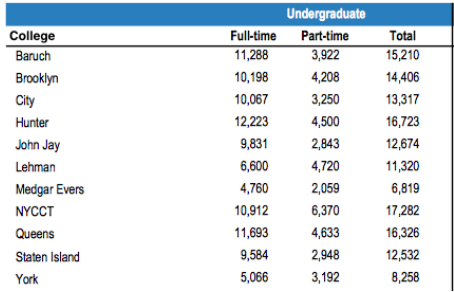

- To read in a CSV file: myVar = pd.read csv("myFile.csv")
- Pandas has its own type, **DataFrame**, that is perfect for holding a sheet of data.
- Often abbreviated: df.
- It also has Series, that is perfect for holding a row or column of data.

#### Example: Reading in CSV Files

Source: https://en.wikipedia.org/wiki/Demographics\_of\_New\_York\_City,,,,,,, All population figures are consistent with present-day boundaries....... First census after the consolidation of the five boroughs, .....  $1.1.1.1.1$ 

Year, Manhattan, Brooklyn, Queens, Bronx, Staten Island, Total<br>1698, 4937, 2017...727, 7681 1771, 21863, 3623, , , 2847, 28423 1790.33131.4549.6159.1781.3827.49447 1800, 60515, 5740, 6642, 1755, 4563, 79215 1810, 96373, 8303, 7444, 2267, 5347, 119734 1820, 123706, 11187, 8246, 2782, 6135, 152056 1830, 202589, 20535, 9049, 3023, 7082, 242278 1840, 312710, 47613, 14480, 5346, 10965, 391114 1850.515547.138882.18593.8032.15061.696115 1860, 813669, 279122, 32903, 23593, 25492, 1174779 1870, 942292, 419921, 45468, 37393, 33029, 1478103 1880.1164673.599495.56559.51980.38991.1911698 1890, 1441216, 838547, 87050, 88908, 51693, 2507414 1900, 1850093, 1166582, 152999, 200507, 67021, 3437202 1910.2331542.1634351.284041.430980.85969.4766883 1920, 2284103, 2018356, 469042, 732016, 116531, 5620048 1930.1867312.2560401.1079129.1265258.158346.6930446 1940.1889924.2698285.1297634.1394711.174441.7454995 1950, 1960101, 2738175, 1550849, 1451277, 191555, 7891957 1966 169291 2622319 1959529 1424915 221991 2281994 1970.1539233.2602012.1986473.1471701.295443.7894862 1980, 1428285, 2230936, 1891325, 1168972, 352121, 7071639 1990.1487536.2300664.1951598.1203789.378977.7322564 2000.1537195.2465326.2229379.1332650.443728.8008278 2010, 1585873, 2504700, 2230722, 1385108, 468730, 8175133 2015.1644518.2636735.2339150.1455444.474558.8550405

#### nycHistPop.csv

#### In Lab 6

CSci 127 (Hunter) [Lecture 6](#page-0-0) 13 October 2020 21 / 38

イロト イ母 トイミト イミト・ミニ の女の
import matplotlib.pyplot as plt import pandas as pd

Source: https://en.wikipedia.org/wiki/Demographics of New York City...... All population figures are consistent with present-day boundaries....... First census after the consolidation of the five boroughs, .....

.....<br>Year, Manhattan, Brooklyn, Queens, Bronx, Staten Island, Total<br>1698, 4937, 2017, , , 727, 7681 1771, 21863, 3623, , , 2847, 28423 1790.33131.4549.6159.1781.3827.49447 1800, 60515, 5740, 6642, 1755, 4563, 79215 1810, 96373, 8303, 7444, 2267, 5347, 119734 1820, 123706, 11187, 8246, 2782, 6135, 152056 1830, 202589, 20535, 9049, 3023, 7082, 242278 1840, 312710, 47613, 14480, 5346, 10965, 391114 1850.515547.138882.18593.8032.15061.696115 1860, 813669, 279122, 32903, 23593, 25492, 1174779 1870, 942292, 419921, 45468, 37393, 33029, 1478103 1880.1164673.599495.56559.51980.38991.1911698 1890, 1441216, 838547, 87050, 88908, 51693, 2507414 1900, 1850093, 1166582, 152999, 200507, 67021, 3437202 1910.2331542.1634351.284041.430980.85969.4766883 1920, 2284103, 2018356, 469042, 732016, 116531, 5620048 1930.1867312.2560401.1079129.1265258.158346.6930446 1940.1889924.2698285.1297634.1394711.174441.7454995 1950, 1960101, 2738175, 1550849, 1451277, 191555, 7891957 1966 169291 2622319 1959529 1424915 221991 2281994 1970.1539233.2602012.1986473.1471701.295443.7894862 1980, 1428285, 2230936, 1891325, 1168972, 352121, 7071639 1990.1487536.2300664.1951598.1203789.378977.7322564 2000.1537195.2465326.2229379.1332650.443728.8008278 2010, 1585873, 2504700, 2230722, 1385108, 468730, 8175133 2015.1644518.2636735.2339150.1455444.474558.8550405

nycHistPop.csv

In Lab 6

CSci 127 (Hunter) [Lecture 6](#page-0-0) 13 October 2020 21 / 38

 $OQ$ 

イロト イ押 トイラト イラト・ラー

import matplotlib.pyplot as plt import pandas as pd

pop = pd.read csv('nycHistPop.csv',skiprows=5)

Source: https://en.wikipedia.org/wiki/Demographics of New York City...... All population figures are consistent with present-day boundaries.,,,,,, First census after the consolidation of the five boroughs, .....

Year, Manhattan, Brooklyn, Queens, Bronx, Staten Island, Total 1698, 4937, 2017, , , 727, 7681 1771, 21863, 3623, , , 2847, 28423 1790.33131.4549.6159.1781.3827.49447 1800, 60515, 5740, 6642, 1755, 4563, 79215 1810, 96373, 8303, 7444, 2267, 5347, 119734 1820, 123706, 11187, 8246, 2782, 6135, 152056 1830, 202589, 20535, 9049, 3023, 7082, 242278 1840, 312710, 47613, 14480, 5346, 10965, 391114 1850.515547.138882.18593.8032.15061.696115 1860, 813669, 279122, 32903, 23593, 25492, 1174779 1870, 942292, 419921, 45468, 37393, 33029, 1478103 1880.1164673.599495.56559.51980.38991.1911698 1890, 1441216, 838547, 87050, 88908, 51693, 2507414 1900, 1850093, 1166582, 152999, 200507, 67021, 3437202 1910.2331542.1634351.284041.430980.85969.4766883 1920, 2284103, 2018356, 469042, 732016, 116531, 5620048 1930.1867312.2560401.1079129.1265258.158346.6930446 1940.1889924.2698285.1297634.1394711.174441.7454995 1950, 1960101, 2738175, 1550849, 1451277, 191555, 7891957 1966 169291 2622319 1959529 1424915 221991 2281994 1970.1539233.2602012.1986473.1471701.295443.7894862 1980, 1428285, 2230936, 1891325, 1168972, 352121, 7071639 1990.1487536.2300664.1951598.1203789.378977.7322564 2000, 1537195, 2465326, 2229379, 1332650, 443728, 8008278 2010, 1585873, 2504700, 2230722, 1385108, 468730, 8175133 2015.1644518.2636735.2339150.1455444.474558.8550405

nycHistPop.csv

In Lab 6

 $OQ$ 

 $\mathcal{A} \quad \square \quad \mathcal{B} \quad \mathcal{A} \quad \overline{\mathcal{B}} \quad \mathcal{B} \quad \mathcal{A} \quad \overline{\mathcal{B}} \quad \mathcal{B} \quad \mathcal{C} \quad \overline{\mathcal{B}} \quad \mathcal{B} \quad \mathcal{C} \quad \overline{\mathcal{B}} \quad \mathcal{B} \quad \overline{\mathcal{B}} \quad \mathcal{C} \quad \overline{\mathcal{B}} \quad \mathcal{C} \quad \overline{\mathcal{B}} \quad \mathcal{C} \quad \overline{\mathcal{B}} \quad \mathcal{C} \quad \overline{\mathcal{B}} \quad \mathcal{C$ 

import matplotlib.pyplot as plt import pandas as pd

pop = pd.read csv('nycHistPop.csv',skiprows=5)

pop.plot(x="Year")

plt.show()

Source: https://en.wikipedia.org/wiki/Demographics of New York City...... All population figures are consistent with present-day boundaries.,,,,,, First census after the consolidation of the five boroughs, .....

Year, Manhattan, Brooklyn, Queens, Bronx, Staten Island, Total 1698, 4937, 2017, , , 727, 7681 1771, 21863, 3623, , , 2847, 28423 1790.33131.4549.6159.1781.3827.49447 1800, 60515, 5740, 6642, 1755, 4563, 79215 1810, 96373, 8303, 7444, 2267, 5347, 119734 1820, 123706, 11187, 8246, 2782, 6135, 152056 1830, 202589, 20535, 9049, 3023, 7082, 242278 1840, 312710, 47613, 14480, 5346, 10965, 391114 1850.515547.138882.18593.8032.15061.696115 1860, 813669, 279122, 32903, 23593, 25492, 1174779 1870, 942292, 419921, 45468, 37393, 33029, 1478103 1880.1164673.599495.56559.51980.38991.1911698 1890, 1441216, 838547, 87050, 88908, 51693, 2507414 1900, 1850093, 1166582, 152999, 200507, 67021, 3437202 1910.2331542.1634351.284041.430980.85969.4766883 1920, 2284103, 2018356, 469042, 732016, 116531, 5620048 1930.1867312.2560401.1079129.1265258.158346.6930446 1940.1889924.2698285.1297634.1394711.174441.7454995 1950, 1960101, 2738175, 1550849, 1451277, 191555, 7891957 1966 169291 2622319 1959529 1424915 221991 2281994 1970.1539233.2602012.1986473.1471701.295443.7894862 1980, 1428285, 2230936, 1891325, 1168972, 352121, 7071639 1990.1487536.2300664.1951598.1203789.378977.7322564 2000, 1537195, 2465326, 2229379, 1332650, 443728, 8008278 2010, 1585873, 2504700, 2230722, 1385108, 468730, 8175133 2015.1644518.2636735.2339150.1455444.474558.8550405

nycHistPop.csv

In Lab 6

CSci 127 (Hunter) [Lecture 6](#page-0-0) 13 October 2020 21 / 38

 $OQ$ 

 $\mathcal{A} \quad \square \quad \mathcal{B} \quad \mathcal{A} \quad \overline{\mathcal{B}} \quad \mathcal{B} \quad \mathcal{A} \quad \overline{\mathcal{B}} \quad \mathcal{B} \quad \mathcal{C} \quad \overline{\mathcal{B}} \quad \mathcal{B} \quad \mathcal{C} \quad \overline{\mathcal{B}} \quad \mathcal{B} \quad \overline{\mathcal{B}} \quad \mathcal{C} \quad \overline{\mathcal{B}} \quad \mathcal{C} \quad \overline{\mathcal{B}} \quad \mathcal{C} \quad \overline{\mathcal{B}} \quad \mathcal{C} \quad \overline{\mathcal{B}} \quad \mathcal{C$ 

import matplotlib.pyplot as plt import pandas as pd

pop = pd.read csv('nycHistPop.csv',skiprows=5)

Source: https://en.wikipedia.org/wiki/Demographics of New York City...... pop.plot(x="Year") All population figures are consistent with present-day boundaries.,,,,,, First census after the consolidation of the five boroughs, ..... plt.show()

Tear, Manhattan, Brooklyn, Queens, Bronx, Staten Island, Total 1698, 4937, 2017, , , 727, 7681 1771, 21863, 3623, , , 2847, 28423 1790.33131.4549.6159.1781.3827.49447 1800, 60515, 5740, 6642, 1755, 4563, 79215 1810, 96373, 8303, 7444, 2267, 5347, 119734 1820.123706.11187.8246.2782.6135.152056 1830, 202589, 20535, 9049, 3023, 7082, 242278 1840, 312710, 47613, 14480, 5346, 10965, 391114 1850.515547.138882.18593.8032.15061.696115 1860, 813669, 279122, 32903, 23593, 25492, 1174779 1870, 942292, 419921, 45468, 37393, 33029, 1478103 1880.1164673.599495.56559.51980.38991.1911698 1890, 1441216, 838547, 87050, 88908, 51693, 2507414 1900, 1850093, 1166582, 152999, 200507, 67021, 3437202 1910.2331542.1634351.284041.430980.85969.4766883 1920, 2284103, 2018356, 469042, 732016, 116531, 5620048 1930.1867312.2560401.1079129.1265258.158346.6930446 1940.1889924.2698285.1297634.1394711.174441.7454995 1950, 1960101, 2738175, 1550849, 1451277, 191555, 7891957 1966 169291 2622319 1959529 1424915 221991 2281994 1970.1539233.2602012.1986473.1471701.295443.7894862 1980, 1428285, 2230936, 1891325, 1168972, 352121, 7071639 1990.1487536.2300664.1951598.1203789.378977.7322564 2000, 1537195, 2465326, 2229379, 1332650, 443728, 8008278 2010, 1585873, 2504700, 2230722, 1385108, 468730, 8175133 2015.1644518.2636735.2339150.1455444.474558.8550405

nycHistPop.csv

In Lab 6

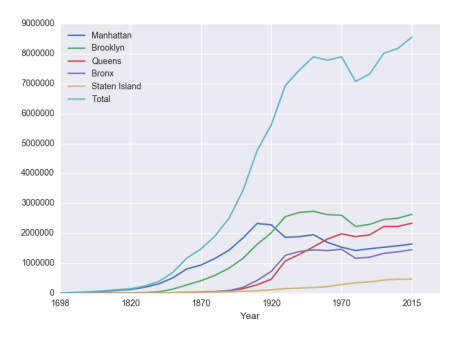

CSci 127 (Hunter) [Lecture 6](#page-0-0) 13 October 2020 21 / 38

- 3

 $OQ$ 

イロト イ母 トイヨ トイヨト

#### Series in Pandas

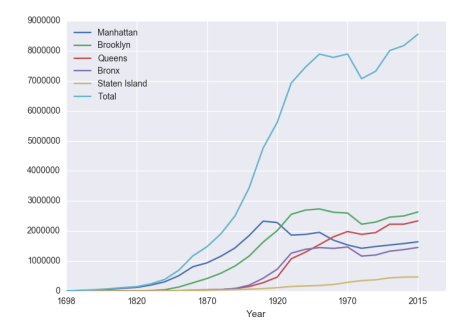

Series can store a column or row of a DataFrame.

CSci 127 (Hunter) [Lecture 6](#page-0-0) 13 October 2020 22 / 38

 $OQ$ 

イロト イ部 トイミト イモト 一毛

#### Series in Pandas

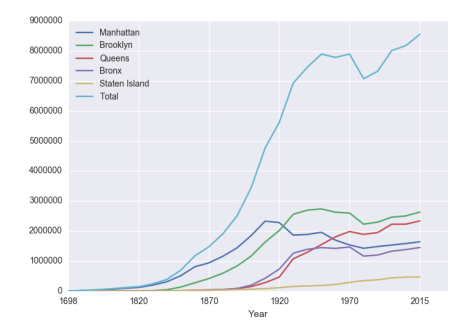

- Series can store a column or row of a DataFrame.
- Example: pop["Manhattan"] is the Series corresponding to the column of Manhattan data.

イロト イ母ト イミト イミト 一旦  $OQ$ CSci 127 (Hunter) [Lecture 6](#page-0-0) 13 October 2020 22 / 38

#### Series in Pandas

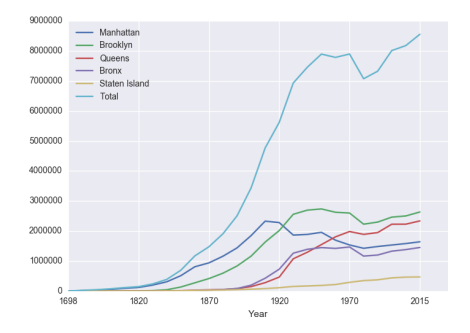

- Series can store a column or row of a DataFrame.
- Example: pop["Manhattan"] is the Series corresponding to the column of Manhattan data.

```
Example:
print("The largest number living in the Bronx is",
pop["Bronx"].max())
                                                   - 13
                                                       OQイロト イ母ト イヨト イヨト
 CSci 127 (Hunter) Lecture 6 13 October 2020 22 / 38
```
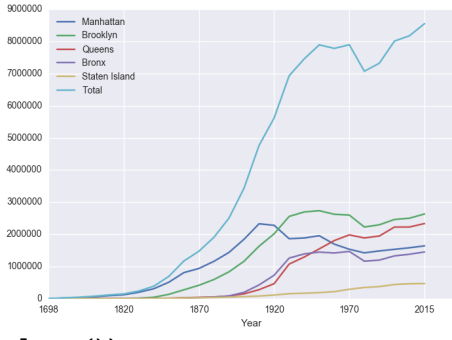

Predict what the following will do:

print("Queens:", pop["Queens"].min())

CSci 127 (Hunter) [Lecture 6](#page-0-0) 13 October 2020 23 / 38

一目

 $OQ$ 

イロト イ部 トイヨ トイヨト

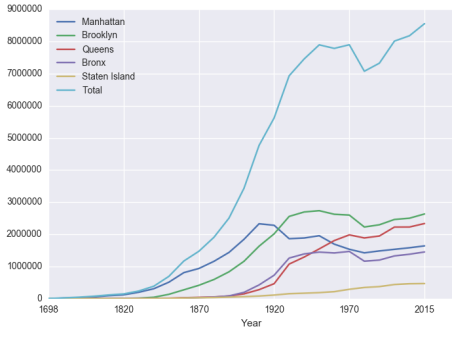

Predict what the following will do:

```
print("Queens:", pop["Queens"].min())
```

```
print("S I:", pop["Staten Island"].mean())
```
CSci 127 (Hunter) [Lecture 6](#page-0-0) 13 October 2020 23 / 38

 $\equiv$ 

 $OQ$ 

イロト イ母ト イミト イミト

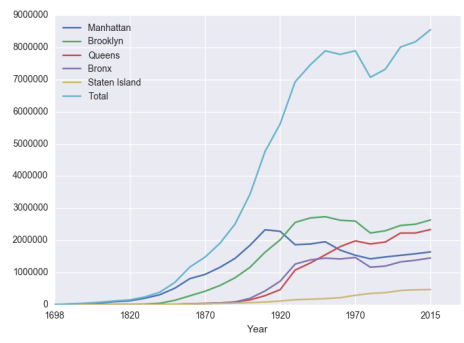

Predict what the following will do:

```
print("Queens:", pop["Queens"].min())
```

```
print("S I:", pop["Staten Island"].mean())
```

```
print("S I:", pop["Staten Island"].std())
```
CSci 127 (Hunter) [Lecture 6](#page-0-0) 13 October 2020 23 / 38

 $\equiv$ 

 $OQ$ 

イロト イ母ト イミト イミト

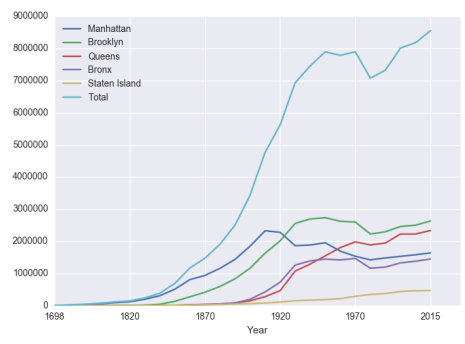

Predict what the following will do:

```
print("Queens:", pop["Queens"].min())
```

```
print("S I:", pop["Staten Island"].mean())
```

```
print("S I:", pop["Staten Island"].std())
```

```
pop.plot.bar(x="Year")
```
CSci 127 (Hunter) [Lecture 6](#page-0-0) 13 October 2020 23 / 38

 $\equiv$ 

 $OQ$ 

イロト イ母ト イミト イミト

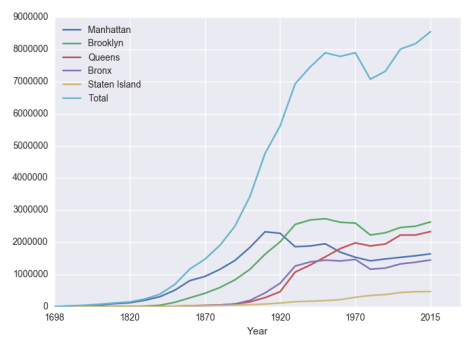

Predict what the following will do:

```
print("Queens:", pop["Queens"].min())
```

```
print("S I:", pop["Staten Island"].mean())
```

```
print("S I:", pop["Staten Island"].std())
```

```
pop.plot.bar(x="Year")
```

```
pop.plot.scatter(x="Brooklyn", y= "Total")
```
CSci 127 (Hunter) [Lecture 6](#page-0-0) 2020 23/38

 $\equiv$ 

イロト イ押 トイヨト イヨト

 $OQ$ 

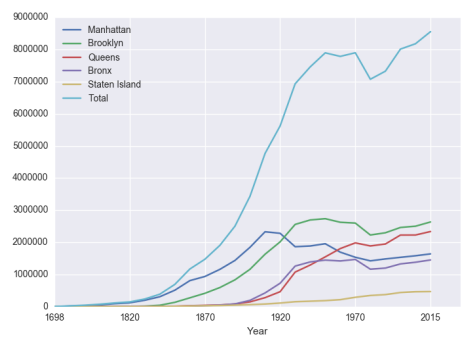

Predict what the following will do:

- print("Queens:", pop["Queens"].min())
- print("S I:", pop["Staten Island"].mean())
- print("S I:", pop["Staten Island"].std())
- pop.plot.bar(x="Year")
- pop.plot.scatter(x="Brooklyn", y= "Total")
- pop["Fraction"] = pop["Bronx"]/pop["Total"]

 $\equiv$ 

イロト イ押 トイヨト イヨト

 $OQ$ 

Predict what the following will do:

print("Queens:", pop["Queens"].min())

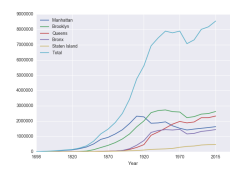

イロト イ母ト イミト イミト  $\bar{a}$  $OQ$ CSci 127 (Hunter) [Lecture 6](#page-0-0) 13 October 2020 24 / 38

Predict what the following will do:

print("Queens:", pop["Queens"].min()) Minimum value in the column with label "Queens".

**∢ ロ ▶ イ 何 ▶** 

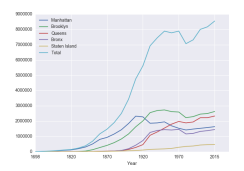

E

 $OQ$ 

 $\mathbb{B} \rightarrow \mathbb{R} \mathbb{B}$ 

 $\prec$ 

Predict what the following will do:

- print("Queens:", pop["Queens"].min()) Minimum value in the column with label "Queens".
- print("S I:", pop["Staten Island"].mean())

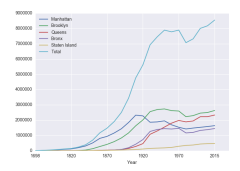

E

 $OQ$ 

イロト イ押 トイヨト イヨト

Predict what the following will do:

- print("Queens:", pop["Queens"].min()) Minimum value in the column with label "Queens".
- print("S I:", pop["Staten Island"].mean()) Average of values in the column "Staten Island".

**∢ ロ ▶ ィ 何 ▶** 

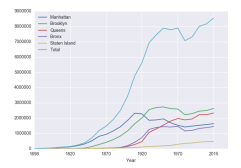

E

 $OQ$ 

 $\exists$   $\rightarrow$   $\rightarrow$   $\exists$   $\rightarrow$ 

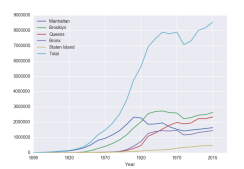

Predict what the following will do:

- print("Queens:", pop["Queens"].min()) Minimum value in the column with label "Queens".
- print("S I:", pop["Staten Island"].mean()) Average of values in the column "Staten Island".
- print("S I :", pop["Staten Island"].std())

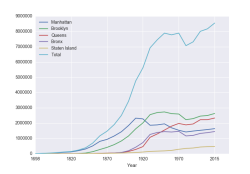

Predict what the following will do:

- print("Queens:", pop["Queens"].min()) Minimum value in the column with label "Queens".
- print("S I:", pop["Staten Island"].mean()) Average of values in the column "Staten Island".
- print("S I :", pop["Staten Island"].std()) Standard deviation of values in the column "Staten Island".

**∢ ロ ▶ ィ 何 ▶** 

 $OQ$ 

 $\mathbb{B} \rightarrow \mathbb{R} \mathbb{B}$  )

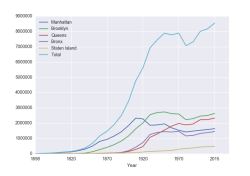

Predict what the following will do:

- print("Queens:", pop["Queens"].min()) Minimum value in the column with label "Queens".
- print("S I:", pop["Staten Island"].mean()) Average of values in the column "Staten Island".
- print("S I :", pop["Staten Island"].std()) Standard deviation of values in the column "Staten Island".

( □ ) ( <sub>□</sub> )

pop.plot.bar(x="Year")

 $OQ$ 

 $\exists x \in \mathcal{X} \land \exists y \in \mathcal{Y}$ 

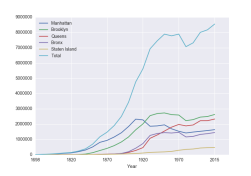

Predict what the following will do:

- print("Queens:", pop["Queens"].min()) Minimum value in the column with label "Queens".
- print("S I:", pop["Staten Island"].mean()) Average of values in the column "Staten Island".
- print("S I :", pop["Staten Island"].std()) Standard deviation of values in the column "Staten Island".

**∢ ロ ▶ ⊣ 何 ▶** 

pop.plot.bar(x="Year") Bar chart with x-axis "Year".

 $OQ$ 

 $E_{\rm{1}}$  and  $E_{\rm{2}}$ 

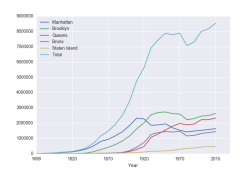

Predict what the following will do:

- print("Queens:", pop["Queens"].min()) Minimum value in the column with label "Queens".
- print("S I:", pop["Staten Island"].mean()) Average of values in the column "Staten Island".
- print("S I :", pop["Staten Island"].std()) Standard deviation of values in the column "Staten Island".
- pop.plot.bar(x="Year") Bar chart with x-axis "Year".
- pop.plot.scatter(x="Brooklyn", y= "Total")

 $OQ$ 

 $2 + 1 = 2 + 1$ 

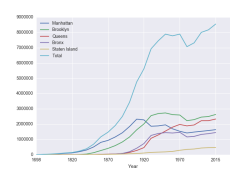

Predict what the following will do:

- print("Queens:", pop["Queens"].min()) Minimum value in the column with label "Queens".
- print("S I:", pop["Staten Island"].mean()) Average of values in the column "Staten Island".
- print("S I :", pop["Staten Island"].std()) Standard deviation of values in the column "Staten Island".
- pop.plot.bar(x="Year") Bar chart with x-axis "Year".
- pop.plot.scatter(x="Brooklyn", y= "Total") Scatter plot of Brooklyn versus Total values.

**∢ ロ ▶ ィ 何 ▶** 

 $OQ$ 

 $\lambda = \lambda - \lambda = 0$ 

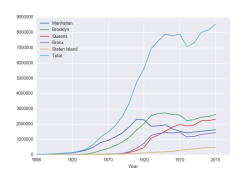

Predict what the following will do:

- print("Queens:", pop["Queens"].min()) Minimum value in the column with label "Queens".
- print("S I:", pop["Staten Island"].mean()) Average of values in the column "Staten Island".
- print("S I :", pop["Staten Island"].std()) Standard deviation of values in the column "Staten Island".
- pop.plot.bar(x="Year") Bar chart with x-axis "Year".
- pop.plot.scatter(x="Brooklyn", y= "Total") Scatter plot of Brooklyn versus Total values.
- pop["Fraction"] = pop["Bronx"]/pop["Total"]

 $OQ$ 

 $\lambda = 1$ 

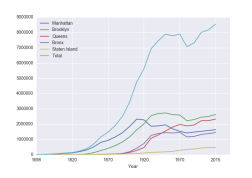

Predict what the following will do:

- print("Queens:", pop["Queens"].min()) Minimum value in the column with label "Queens".
- print("S I:", pop["Staten Island"].mean()) Average of values in the column "Staten Island".
- print("S I :", pop["Staten Island"].std()) Standard deviation of values in the column "Staten Island".
- pop.plot.bar(x="Year") Bar chart with x-axis "Year".
- pop.plot.scatter(x="Brooklyn", y= "Total") Scatter plot of Brooklyn versus Total values.
- pop["Fraction"] = pop["Bronx"]/pop["Total"] New column with the fraction of population that lives in the Bronx.

イロト イ押 トイヨ トイヨト

 $OQ$ 

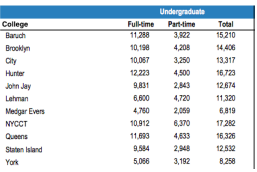

cunyF2016.csv

Write a complete Python program that reads in the file, cunyF2016.csv, and produces a scatter plot of full-time versus part-time enrollment.

CSci 127 (Hunter) [Lecture 6](#page-0-0) 13 October 2020 25 / 38

KED KARD KED KED E YA GO

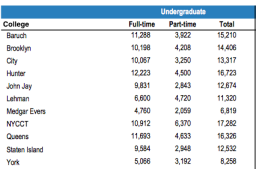

cunyF2016.csv

Write a complete Python program that reads in the file, cunyF2016.csv, and produces a scatter plot of full-time versus part-time enrollment.

Solution:

 $OQ$ 

イロト イ押 トイラト イラト・ラー

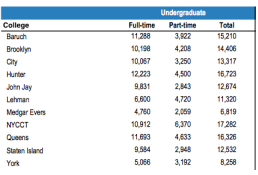

cunyF2016.csv

Write a complete Python program that reads in the file, cunyF2016.csv, and produces a scatter plot of full-time versus part-time enrollment.

Solution:

**1** Include pandas & pyplot libraries.

KED KARD KED KED E YA GO

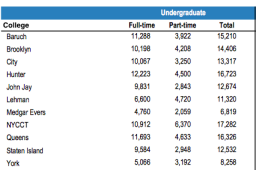

cunyF2016.csv

Write a complete Python program that reads in the file, cunyF2016.csv, and produces a scatter plot of full-time versus part-time enrollment.

Solution:

**1** Include pandas & pyplot libraries.

2 Read in the CSV file.

CSci 127 (Hunter) [Lecture 6](#page-0-0) 13 October 2020 25 / 38

イロト イ母 トイヨ トイヨト

一目

 $\eta$ a

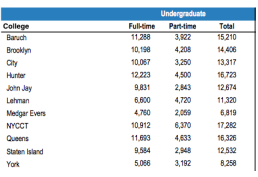

cunyF2016.csv

Write a complete Python program that reads in the file, cunyF2016.csv, and produces a scatter plot of full-time versus part-time enrollment.

Solution:

**1** Include pandas & pyplot libraries.

- 2 Read in the CSV file.
- <sup>3</sup> Set up a scatter plot.

CSci 127 (Hunter) [Lecture 6](#page-0-0) 13 October 2020 25 / 38

- 3

 $\eta$ a

イロト イ母 トイヨ トイヨト

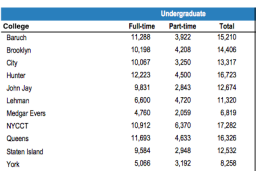

cunyF2016.csv

Write a complete Python program that reads in the file, cunyF2016.csv, and produces a scatter plot of full-time versus part-time enrollment.

Solution:

**1** Include pandas & pyplot libraries.

- 2 Read in the CSV file.
- <sup>3</sup> Set up a scatter plot.
- <sup>4</sup> Display plot.

- 3

 $\Omega$ 

イロト イ母 トイヨ トイヨト

Write a complete Python program that reads in the file, cunyF2016.csv, and produces a scatter plot of full-time versus part-time enrollment.

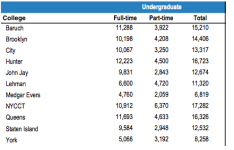

cunyF2016.csv

Solution:

 $OQ$ 

イロト イ押 トイラト イラト・ラー

Write a complete Python program that reads in the file, cunyF2016.csv, and produces a scatter plot of full-time versus part-time enrollment.

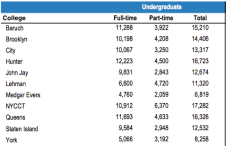

cunyF2016.csv

Solution:

**1** Include pandas & pyplot libraries.

 $OQ$ 

イロト イ押 トイラト イラト・ラー

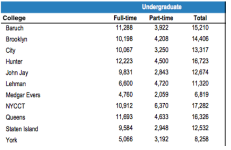

#### cunyF2016.csv

Write a complete Python program that reads in the file, cunyF2016.csv, and produces a scatter plot of full-time versus part-time enrollment.

#### Solution:

**1** Include pandas & pyplot libraries. import matplotlib.pyplot as plt import pandas as pd

CSci 127 (Hunter) [Lecture 6](#page-0-0) 13 October 2020 26 / 38

KED KARD KED KED E YA GO

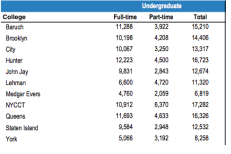

cunyF2016.csv

Write a complete Python program that reads in the file, cunyF2016.csv, and produces a scatter plot of full-time versus part-time enrollment.

#### Solution:

- **1** Include pandas & pyplot libraries. import matplotlib.pyplot as plt import pandas as pd
- <sup>2</sup> Read in the CSV file.

 $PQQQ$ 

 $\mathcal{A} \otimes \mathcal{A} \rightarrow \mathcal{A} \otimes \mathcal{B} \rightarrow \mathcal{A} \otimes \mathcal{B} \rightarrow \mathcal{A} \otimes \mathcal{B} \rightarrow \mathcal{A} \otimes \mathcal{B} \rightarrow \mathcal{A} \otimes \mathcal{B} \rightarrow \mathcal{A} \otimes \mathcal{B} \rightarrow \mathcal{A} \otimes \mathcal{B} \rightarrow \mathcal{A} \otimes \mathcal{B} \rightarrow \mathcal{A} \otimes \mathcal{B} \rightarrow \mathcal{A} \otimes \mathcal{B} \rightarrow \mathcal{A} \otimes \mathcal{B} \rightarrow \mathcal{A} \otimes \mathcal{B} \$ 

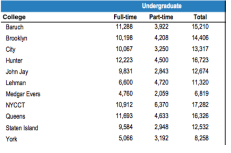

cunyF2016.csv

Write a complete Python program that reads in the file, cunyF2016.csv, and produces a scatter plot of full-time versus part-time enrollment.

#### Solution:

- 1 Include pandas & pyplot libraries. import matplotlib.pyplot as plt import pandas as pd
- 2 Read in the CSV file. pop=pd.read csv('cunyF2016.csv',skiprows=1)

 $PQQQ$ 

 $\mathcal{A} \otimes \mathcal{A} \rightarrow \mathcal{A} \otimes \mathcal{B} \rightarrow \mathcal{A} \otimes \mathcal{B} \rightarrow \mathcal{A} \otimes \mathcal{B} \rightarrow \mathcal{A} \otimes \mathcal{B} \rightarrow \mathcal{A} \otimes \mathcal{B} \rightarrow \mathcal{A} \otimes \mathcal{B} \rightarrow \mathcal{A} \otimes \mathcal{B} \rightarrow \mathcal{A} \otimes \mathcal{B} \rightarrow \mathcal{A} \otimes \mathcal{B} \rightarrow \mathcal{A} \otimes \mathcal{B} \rightarrow \mathcal{A} \otimes \mathcal{B} \rightarrow \mathcal{A} \otimes \mathcal{B} \$
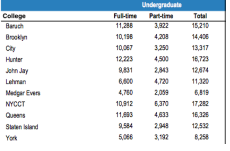

cunyF2016.csv

Write a complete Python program that reads in the file, cunyF2016.csv, and produces a scatter plot of full-time versus part-time enrollment.

### Solution:

- 1 Include pandas & pyplot libraries. import matplotlib.pyplot as plt import pandas as pd
- 2 Read in the CSV file. pop=pd.read csv('cunyF2016.csv',skiprows=1)
- <sup>3</sup> Set up a scatter plot.

CSci 127 (Hunter) [Lecture 6](#page-0-0) 13 October 2020 26 / 38

 $OQ$ 

イロト イ押 トイラト イラト・ラー

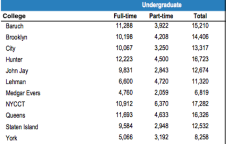

cunyF2016.csv

Write a complete Python program that reads in the file, cunyF2016.csv, and produces a scatter plot of full-time versus part-time enrollment.

#### Solution:

- 1 Include pandas & pyplot libraries. import matplotlib.pyplot as plt import pandas as pd
- 2 Read in the CSV file. pop=pd.read csv('cunyF2016.csv',skiprows=1)
- <sup>3</sup> Set up a scatter plot. pop.plot.scatter(x="Full-time",y="Part-time")

CSci 127 (Hunter) [Lecture 6](#page-0-0) 13 October 2020 26 / 38

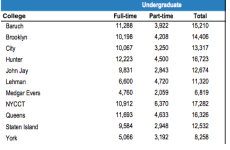

cunyF2016.csv

Write a complete Python program that reads in the file, cunyF2016.csv, and produces a scatter plot of full-time versus part-time enrollment.

#### Solution:

- 1 Include pandas & pyplot libraries. import matplotlib.pyplot as plt import pandas as pd
- 2 Read in the CSV file. pop=pd.read csv('cunyF2016.csv',skiprows=1)
- <sup>3</sup> Set up a scatter plot. pop.plot.scatter(x="Full-time",y="Part-time")
- <sup>4</sup> Display plot.

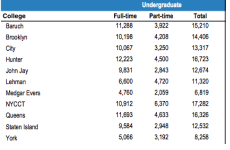

cunyF2016.csv

Write a complete Python program that reads in the file, cunyF2016.csv, and produces a scatter plot of full-time versus part-time enrollment.

### Solution:

- 1 Include pandas & pyplot libraries. import matplotlib.pyplot as plt import pandas as pd
- 2 Read in the CSV file. pop=pd.read csv('cunyF2016.csv',skiprows=1)
- <sup>3</sup> Set up a scatter plot. pop.plot.scatter(x="Full-time",y="Part-time")
- <sup>4</sup> Display plot. plt.show()

### Lecture Quiz

- Log-in to Gradescope
- Find LECTURE 6 Quiz
- Take the quiz
- You have 3 minutes

 $\equiv$ 

 $OQ$ 

イロト イ押 トイヨト イヨト

Sometimes you have recurring values in a column and you want to examine the data for a particular value.

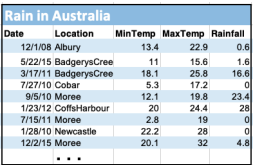

AustraliaRain.csv

イロト イ母 トイミト イミト・ミニ の女の CSci 127 (Hunter) [Lecture 6](#page-0-0) 13 October 2020 28 / 38

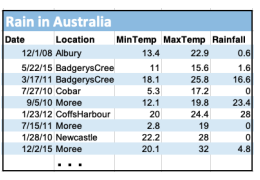

AustraliaRain.csv

Sometimes you have recurring values in a column and you want to examine the data for a particular value.

For example, to find the average rainfall at each location:

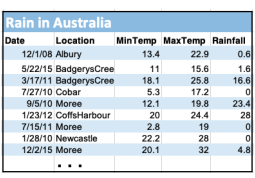

AustraliaRain.csv

Sometimes you have recurring values in a column and you want to examine the data for a particular value.

#### For example, to find the average rainfall at each location:

**1** Import libraries.

import pandas as pd

KED KARD KED KED E YA GO CSci 127 (Hunter) [Lecture 6](#page-0-0) 13 October 2020 28 / 38

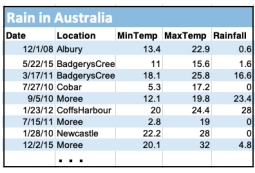

AustraliaRain.csv

Sometimes you have recurring values in a column and you want to examine the data for a particular value.

#### For example, to find the average rainfall at each location:

<sup>1</sup> Import libraries. import pandas as pd Read in the CSV file. rain = pd.read csv('AustraliaRain.csv',skiprows=1)

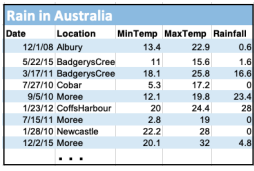

AustraliaRain.csv

Sometimes you have recurring values in a column and you want to examine the data for a particular value.

#### For example, to find the average rainfall at each location:

- **1** Import libraries. import pandas as pd
- Read in the CSV file. rain = pd.read csv('AustraliaRain.csv',skiprows=1)
- <sup>3</sup> Group the data by location averages. groupAvg = rain.groupby('Location').mean()

イロ トイ伺 トイヨ トイヨ トーヨー つなべ

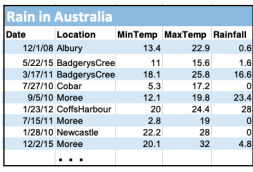

AustraliaRain.csv

Sometimes you have recurring values in a column and you want to examine the data for a particular value.

### For example, to find the average rainfall at each location:

- <sup>1</sup> Import libraries. import pandas as pd
- <sup>2</sup> Read in the CSV file. rain = pd.read csv('AustraliaRain.csv',skiprows=1)
- <sup>3</sup> Group the data by location averages. groupAvg = rain.groupby('Location').mean()
- <sup>4</sup> Print the average rainfall at each location. print(groupAvg['Rainfall'])

イロト イ何 トイヨ トイヨ トーヨー つなべ

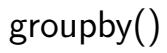

|                | <b>Rain in Australia</b> |      |                          |      |
|----------------|--------------------------|------|--------------------------|------|
| Date           | Location                 |      | MinTemp MaxTemp Rainfall |      |
| 12/1/08 Albury |                          | 13.4 | 22.9                     | 0.6  |
|                | 5/22/15 BadgerysCree     | 11   | 15.6                     | 1.6  |
|                | 3/17/11 BadgerysCree     | 18.1 | 25.8                     | 16.6 |
| 7/27/10 Cobar  |                          | 5.3  | 17.2                     | n    |
|                | 9/5/10 Moree             | 12.1 | 19.8                     | 23.4 |
|                | 1/23/12 CoffsHarbour     | 20   | 24.4                     | 28   |
| 7/15/11 Moree  |                          | 2.8  | 19                       |      |
|                | 1/28/10 Newcastle        | 22.2 | 28                       | 0    |
| 12/2/15 Moree  |                          | 20.1 | 32                       | 48   |
|                |                          |      |                          |      |

AustraliaRain.csv

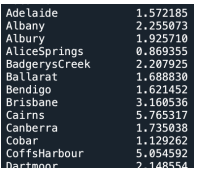

Sometimes you have recurring values in a column and you want to examine the data for a particular value.

#### For example, to find the average rainfall at each location:

- <sup>1</sup> Import libraries. import pandas as pd
- Read in the CSV file. rain = pd.read csv('AustraliaRain.csv',skiprows=1)
- <sup>3</sup> Group the data by location averages. groupAvg = rain.groupby('Location').mean()
- <sup>4</sup> Print the average rainfall at each location. print(groupAvg['Rainfall'])

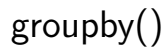

Sometimes you have recurring values in a column and you want to examine the data for a particular value.

For example, to find the average rainfall at one location, e.g. Albury:

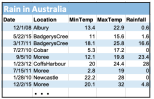

AustraliaRain.csv

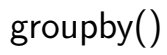

Sometimes you have recurring values in a column and you want to examine the data for a particular value.

### For example, to find the average rainfall at one location, e.g. Albury:

| Date                | Location                |                      | <b>MinTerro MaxTerro Rainfall</b> |                          |
|---------------------|-------------------------|----------------------|-----------------------------------|--------------------------|
| 12/1/38 Albury      |                         | 18.4                 | 55.9                              | $0$ $6$                  |
|                     | 5/22/15 Redgery#Cree    | $\ddot{\phantom{0}}$ | 15.6                              |                          |
|                     | 3/17/11 BadgerysOnes    | 18.1                 | 25.0                              |                          |
| <b>ZOTISS Cohar</b> |                         | 5.3                  | 17.7                              |                          |
| <b>GN/10 Money</b>  |                         | 12.1                 | 10.8                              | 23.4                     |
|                     | 1/23/12 Collid-letterar | $\infty$             | 24.4                              | $\overline{\mathcal{D}}$ |
| 7/15/11 Moree       |                         | 28                   | 19                                |                          |
|                     | 1/28/10 Newcastle       | 22.2                 | 28                                |                          |
| 12/2/15 Monee       |                         | 20.1                 | $\overline{2}$                    |                          |
|                     |                         |                      |                                   |                          |

AustraliaRain.csv

<sup>1</sup> Import libraries. import pandas as pd Read in the CSV file. rain = pd.read csv('AustraliaRain.csv',skiprows=1) <sup>3</sup> Group the data by location get averages for group Albury.

```
AlburyAvg =
rain.groupby(['Location']).get group('Albury').mean()
```
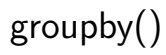

Sometimes you have recurring values in a column and you want to examine the data for a particular value.

### For example, to find the average rainfall at one location, e.g. Albury:

| Date                | Location                |                      | <b>MinTerro MaxTerro Rainfall</b> |                          |
|---------------------|-------------------------|----------------------|-----------------------------------|--------------------------|
| 12/1/38 Albury      |                         | 18.4                 | 55.9                              | $0$ $6$                  |
|                     | 5/22/15 Redgery#Cree    | $\ddot{\phantom{0}}$ | 15.6                              |                          |
|                     | 3/17/11 BadgerysOnes    | 18.1                 | 25.0                              |                          |
| <b>ZOTISS Cohar</b> |                         | 5.3                  | 17.7                              |                          |
| <b>GN/10 Money</b>  |                         | 12.1                 | 10.8                              | 23.4                     |
|                     | 1/23/12 Collid-letterar | $\infty$             | 24.4                              | $\overline{\mathcal{D}}$ |
| 7/15/11 Moree       |                         | 28                   | 19                                |                          |
|                     | 1/28/10 Newcastle       | 22.2                 | 28                                |                          |
| 12/2/15 Monee       |                         | 20.1                 | $\overline{2}$                    |                          |
|                     |                         |                      |                                   |                          |

AustraliaRain.csv

- 1 Import libraries. import pandas as pd Read in the CSV file. rain = pd.read csv('AustraliaRain.csv',skiprows=1)
	- <sup>3</sup> Group the data by location get averages for group Albury. AlburyAvg = rain.groupby(['Location']).get group('Albury').mean()
- <sup>4</sup> Print the average rainfall. print(AlburyAvg['Rainfall'])

| 12/103 Album<br>5/22/15 BadgerysCree<br>3/17/11 BadgerysCree<br><b>TOTIVO Colver</b> | 13.4<br>11<br>18.1 | 22.9<br>15.6<br>25.8 |                      |
|--------------------------------------------------------------------------------------|--------------------|----------------------|----------------------|
|                                                                                      |                    |                      |                      |
|                                                                                      |                    |                      |                      |
|                                                                                      |                    |                      |                      |
|                                                                                      | 53                 | 17.7                 |                      |
| <b>GRITO Moree</b>                                                                   |                    |                      | 23                   |
| 1/23/12 CriftsHarbour                                                                |                    |                      |                      |
| 7/15/11 Moree                                                                        | 2.8                | 19                   |                      |
| 1/28/10 Newcastle                                                                    |                    | 28                   |                      |
|                                                                                      | 20.1               | 22                   |                      |
|                                                                                      | 12/2/15 Moree      | 12.1<br>20           | 10.8<br>24.4<br>22.3 |

AustraliaRain.csv

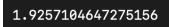

Sometimes you have recurring values in a column and you want to examine the data for a particular value.

For example, to find the average rainfall at one location, e.g. Albury:

- <sup>1</sup> Import libraries. import pandas as pd
- 2 Read in the CSV file.

rain =

pd.read csv('AustraliaRain.csv',skiprows=1)

- <sup>3</sup> Group the data by location get averages for group Albury. AlburyAvg = rain.groupby(['Location']).get group('Albury').mean()
- <sup>4</sup> Print the average rainfall. print(AlburyAvg['Rainfall'])

## Design Challenge

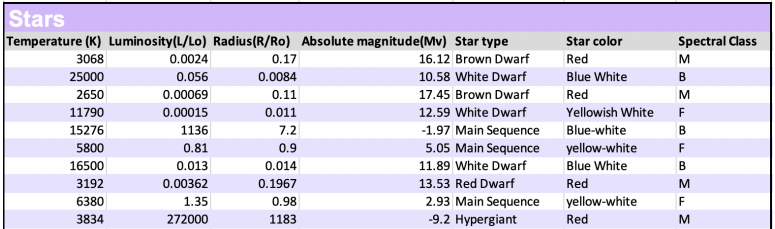

- Design an algorithm that:
	- $\triangleright$  Prints the luminosity of the brightest star.
	- $\triangleright$  Prints the temperature of the coldest star.
	- $\triangleright$  Prints the average radius of a Hypergiant.

- 3

 $OQ$ 

 $\left\{ \begin{array}{ccc} 1 & 0 & 0 \\ 0 & 1 & 0 \end{array} \right\}$  ,  $\left\{ \begin{array}{ccc} 0 & 0 & 0 \\ 0 & 0 & 0 \end{array} \right\}$  ,  $\left\{ \begin{array}{ccc} 0 & 0 & 0 \\ 0 & 0 & 0 \end{array} \right\}$ 

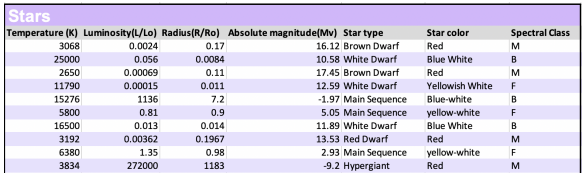

### **· Libraries: pandas**

イロト イ母 トイミト イミト・ミニ の女の CSci 127 (Hunter) [Lecture 6](#page-0-0) 13 October 2020 33 / 38

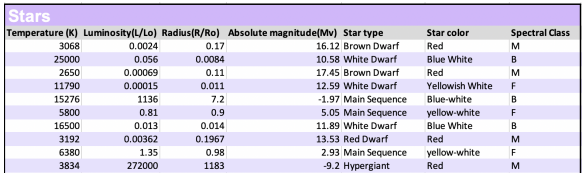

- **· Libraries:** pandas
- Process:
	- Print max of 'Luminosity' column

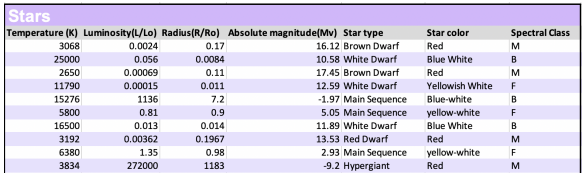

- Libraries: pandas
- Process:
	- ▶ Print max of 'Luminosity' column
	- Print min of 'Temperature' column

 $\Omega$ 

 $\mathcal{A} \quad \square \quad \mathcal{B} \quad \mathcal{A} \quad \overline{\mathcal{B}} \quad \mathcal{B} \quad \mathcal{A} \quad \overline{\mathcal{B}} \quad \mathcal{B} \quad \mathcal{C} \quad \overline{\mathcal{B}} \quad \mathcal{B} \quad \mathcal{C} \quad \overline{\mathcal{B}} \quad \mathcal{B} \quad \overline{\mathcal{B}} \quad \mathcal{C} \quad \overline{\mathcal{B}} \quad \mathcal{C} \quad \overline{\mathcal{B}} \quad \mathcal{C} \quad \overline{\mathcal{B}} \quad \mathcal{C} \quad \overline{\mathcal{B}} \quad \mathcal{C$ 

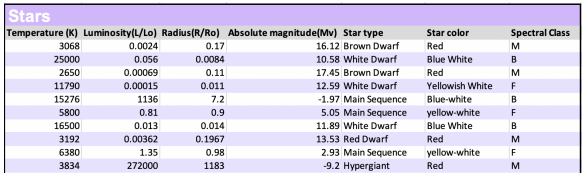

- Libraries: pandas
- Process:
	- Print max of 'Luminosity' column
	- Print min of 'Temperature' column
	- $\triangleright$  groupby 'Star Type' and take averages, then print max of 'Radius' column

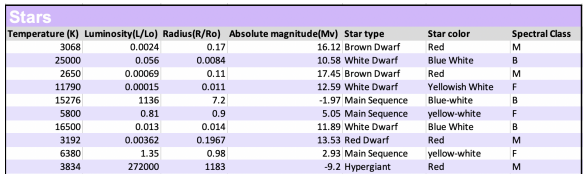

- Libraries: pandas
- Process:
	- ▶ Print max of 'Luminosity' column
	- Print min of 'Temperature' column
	- $\triangleright$  groupby 'Star Type' and take averages, then print max of 'Radius' column
	- ▶ OR groupby 'Star Type' and get group 'Hypergiant' to print average 'Radius'

**Containers:** pandas

import pandas as pd stars = pd.read\_csv('Stars.csv')

```
Design Challenge - Code
```
Libraries: pandas

```
import pandas as pd
stars = pd.read_csv('Stars.csv')
```
- Process:
	- ▶ Print max of 'Luminosity' column print(stars['Luminosity(L/Lo)'].max())

Libraries: pandas

```
import pandas as pd
stars = pd.read_csv('Stars.csv')
```
- Process:
	- ▶ Print max of 'Luminosity' column print(stars['Luminosity(L/Lo)'].max())
	- $\triangleright$  Prints min of 'Temperature' column and store it in temp variable print( stars['Temperature (K)'].min())

Libraries: pandas

```
import pandas as pd
stars = pd.read_csv('Stars.csv')
```
- Process:
	- ▶ Print max of 'Luminosity' column print(stars['Luminosity(L/Lo)'].max())
	- Prints min of 'Temperature' column and store it in temp variable print( stars['Temperature (K)'].min())
	- $\triangleright$  groupby 'Star Type' and take averages, then print max of 'Radius' column

```
print(stars.groupby(['Star type'])\
mean()['Radius(R/Ro)'].max())
```
**Libraries:** pandas

```
import pandas as pd
stars = pd.read_csv('Stars.csv')
```
- Process:
	- ▶ Print max of 'Luminosity' column print(stars['Luminosity(L/Lo)'].max())
	- Prints min of 'Temperature' column and store it in temp variable print( stars['Temperature (K)'].min())
	- $\triangleright$  OR groupby 'Star Type' and get group 'Hypergiant' to print average 'Radius' print(stars.groupby(['Star type'])\ .get\_group('Hypergiant').mean()['Radius(R/Ro)'])

### o Recap: Logical Expressions & Circuits

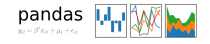

イロト イ部 トイヨ トイヨト 一目  $OQ$ CSci 127 (Hunter) [Lecture 6](#page-0-0) 13 October 2020 36 / 38

- **•** Recap: Logical Expressions & Circuits
- Accessing Formatted Data:
	- $\blacktriangleright$  Pandas library has elegant solutions for accessing & analyzing structured data.

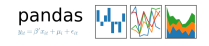

 $\equiv$ 

 $OQ$ 

イロト イ母ト イミト イミト

- Recap: Logical Expressions & Circuits
- Accessing Formatted Data:
	- $\triangleright$  Pandas library has elegant solutions for accessing & analyzing structured data.
	- $\triangleright$  Can manipulate individual columns or rows ('Series').

pandas  $\label{eq:1} y_{it} = \beta' x_{it} + \mu_i + \epsilon_{it}.$ 

 $\equiv$ 

 $OQ$ 

イロト イ母ト イミト イミト

pandas  $y_2 = \beta' x_2 + \mu_i + \epsilon_{ii}$ 

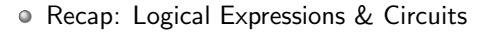

- Accessing Formatted Data:
	- $\blacktriangleright$  Pandas library has elegant solutions for accessing & analyzing structured data.
	- $\triangleright$  Can manipulate individual columns or rows ('Series').
	- $\blacktriangleright$  Has useful functions for the entire sheet ('DataFrame') such as plotting.

イロト イ母ト イミト イミト - 3  $OQ$ CSci 127 (Hunter) [Lecture 6](#page-0-0) 13 October 2020 36 / 38

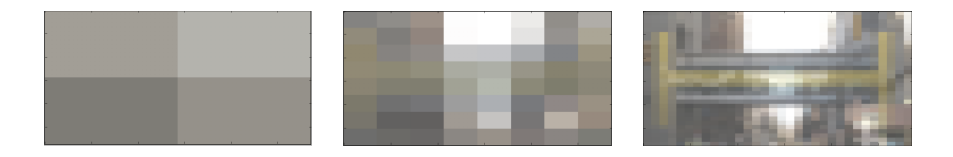

Since you must pass the final exam to pass the course, we end every lecture with final exam review.

E

 $OQ$ 

 $\Xi$  + 4

**ィロト ィ母ト** 

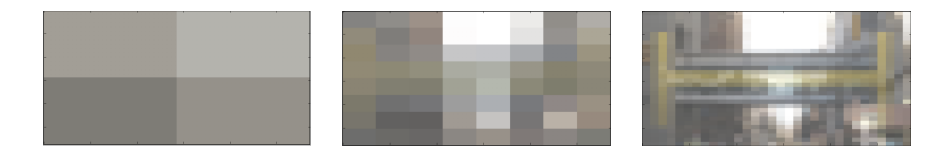

- Since you must pass the final exam to pass the course, we end every lecture with final exam review.
- Pull out something to write on (not to be turned in).

 $\leftarrow$   $\Box$   $\rightarrow$ 

 $OQ$ 

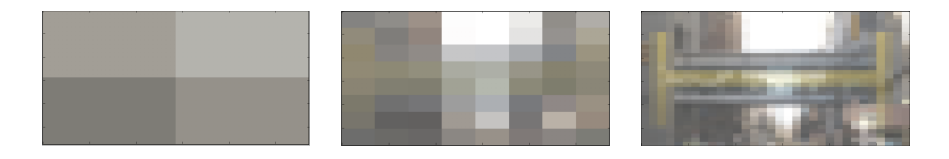

- Since you must pass the final exam to pass the course, we end every lecture with final exam review.
- Pull out something to write on (not to be turned in).
- Lightning rounds:

 $OQ$ 

 $\equiv$   $\rightarrow$   $\rightarrow$ 

( □ ) ( / <sup>□</sup> )

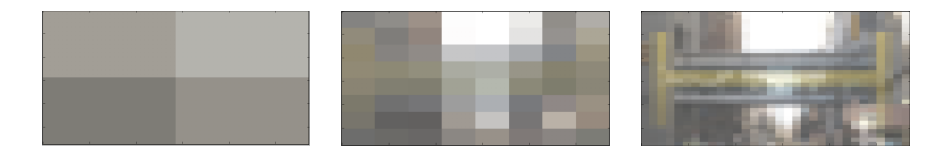

- Since you must pass the final exam to pass the course, we end every lecture with final exam review.
- Pull out something to write on (not to be turned in).
- Lightning rounds:
	- $\triangleright$  write as much you can for 60 seconds;

 $=$   $+$   $+$ 

 $OQ$ 

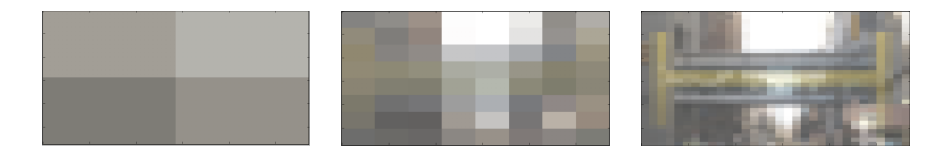

- Since you must pass the final exam to pass the course, we end every lecture with final exam review.
- Pull out something to write on (not to be turned in).
- Lightning rounds:
	- $\triangleright$  write as much you can for 60 seconds;
	- $\blacktriangleright$  followed by answer; and

 $OQ$ 

 $\exists x \in \mathbb{R}$
## Practice Quiz & Final Questions

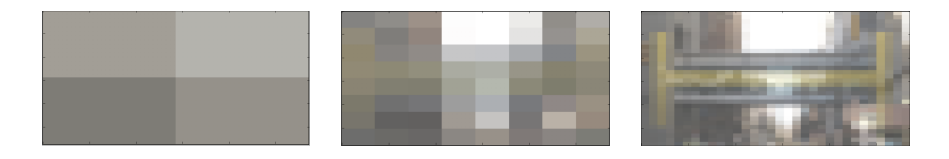

- Since you must pass the final exam to pass the course, we end every lecture with final exam review.
- Pull out something to write on (not to be turned in).
- Lightning rounds:
	- $\triangleright$  write as much you can for 60 seconds;
	- $\blacktriangleright$  followed by answer; and
	- $\rightharpoonup$  repeat.

 $OQ$ 

 $\exists$   $\rightarrow$   $\rightarrow$   $\exists$   $\rightarrow$ 

## Practice Quiz & Final Questions

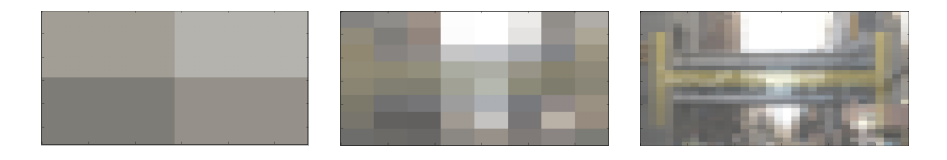

- Since you must pass the final exam to pass the course, we end every lecture with final exam review.
- Pull out something to write on (not to be turned in).
- Lightning rounds:
	- $\triangleright$  write as much you can for 60 seconds;
	- $\blacktriangleright$  followed by answer; and
	- $\rightharpoonup$  repeat.
- Past exams are on the webpage (under Final Exam Information).

 $OQ$ 

イ何 トイヨ トイヨト

## Practice Quiz & Final Questions

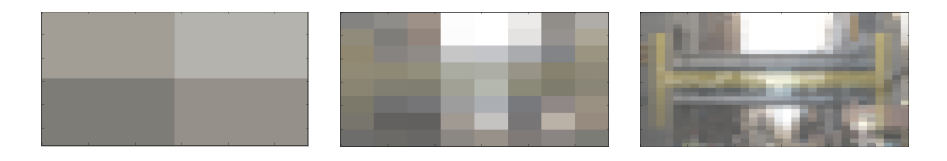

- Since you must pass the final exam to pass the course, we end every lecture with final exam review.
- Pull out something to write on (not to be turned in).
- Lightning rounds:
	- $\triangleright$  write as much you can for 60 seconds;
	- $\blacktriangleright$  followed by answer; and
	- $\rightharpoonup$  repeat.
- Past exams are on the webpage (under Final Exam Information).
- We're starting with Spring 2018, Version 1.

## See you next week!

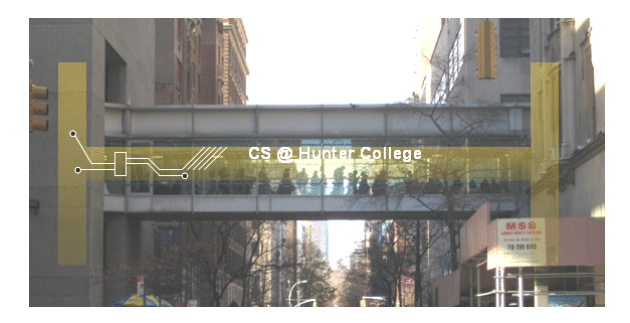

Before next lecture, don't forget to:

- Work on this week's Online Lab
- Optional attend [live Lab Review on Wednesday 1-2:30pm](https://huntercollege.zoom.us/j/98407235959?pwd=WGU2blB2KzNZSUU1Z0dSaUZNVmtZQT09)
- Take the Lab Quiz on Gradescope by 6pm on Wednesday
- Submit this week's 5 programming assignments (programs 26-30)
- At any point, visit our [Drop-In Tutoring](https://us.bbcollab.com/guest/31b19214b9ed4dcf8512d1eb28904698) if you need help!!!  $\bullet$

 $OQ$ 

 $E \times E$ 

( □ ) ( <sup>□</sup> ) (